# **GUIA DO NIVELAMENTO 2021 PARA ESTUDANTES**

#### **Vídeos tutoriais:**

1. Guia do Nivelamento para estudantes: **<https://youtu.be/5IKlKLLn6qU?t=21>**

2. Como acessar a prova de Nivelamneto pelo Moodle e dúvidas frequentes: <https://youtu.be/6IF6mVrKn78>

**Acesso Edital nº 13/2021 e retificação:**

O Edital nº 13/2021- Teste de Nivelamento, cronograma e retificação (também os vídeos) estão disponível em: [https://editais.ifc.edu.br/2021/02/02/edital-no-13-2021-chamada-para-realizacao-do-teste-de-nivelamento-em-lingua](https://editais.ifc.edu.br/2021/02/02/edital-no-13-2021-chamada-para-realizacao-do-teste-de-nivelamento-em-lingua-inglesa-e-lingua-espanhola/)[inglesa-e-lingua-espanhola/](https://editais.ifc.edu.br/2021/02/02/edital-no-13-2021-chamada-para-realizacao-do-teste-de-nivelamento-em-lingua-inglesa-e-lingua-espanhola/)

#### **O cronograma:**

Se encontra nesse guia e também no site do instituto (campus Videira): para entrar no site acesse: <https://videira.ifc.edu.br/>; "Editais" ; CLIFC- Cronograma de Aplicação do Teste de Nivelamento

#### **CONTEXTUALIZANDO**

## **O QUE É O TESTE DE NIVELAMENTO?**

É um teste que objetiva verificar seu conhecimento prévio em Inglês.

#### **POR QUE REALIZÁ-LO?**

Para que o conhecimento que você possui do idioma possa ser considerado nessa nova etapa de aprendizagem.

# **QUEM DEVE REALIZÁ-LO?**

Todos os alunos ingressantes nos Cursos de Ensino Médio Integrado do IFC.

# **SE NÃO SEI "NADA" DE INGLÊS OU ESPANHOL, PRECISAREI FAZER O TESTE?**

Sim, é obrigatório, independentemente do seu nível de conhecimento do idioma.

#### **PRECISO ESTUDAR PARA O TESTE?**

Não, o teste leva em conta seu conhecimento atual.

#### **FUNCIONAMENTO**

## **COMO FUNCIONA O TESTE?**

O teste possui duas etapas. Na Etapa 1, você responderá questões objetivas, que incluem leitura, audição, vocabulário e aspectos gramaticais. A depender do seu desempenho, você poderá fazer uma questão escrita. A Etapa 2 é de expressão oral, que poderá ou não ser realizada, conforme seu resultado na Etapa 1. **QUANDO E ONDE SERÁ?**

O teste será aplicado conforme cronograma do seu campus a ser divulgado no Mural do Curso e no Site Institucional do Campus: [www.videira.ifc.edu.br](http://www.videira.ifc.edu.br/)

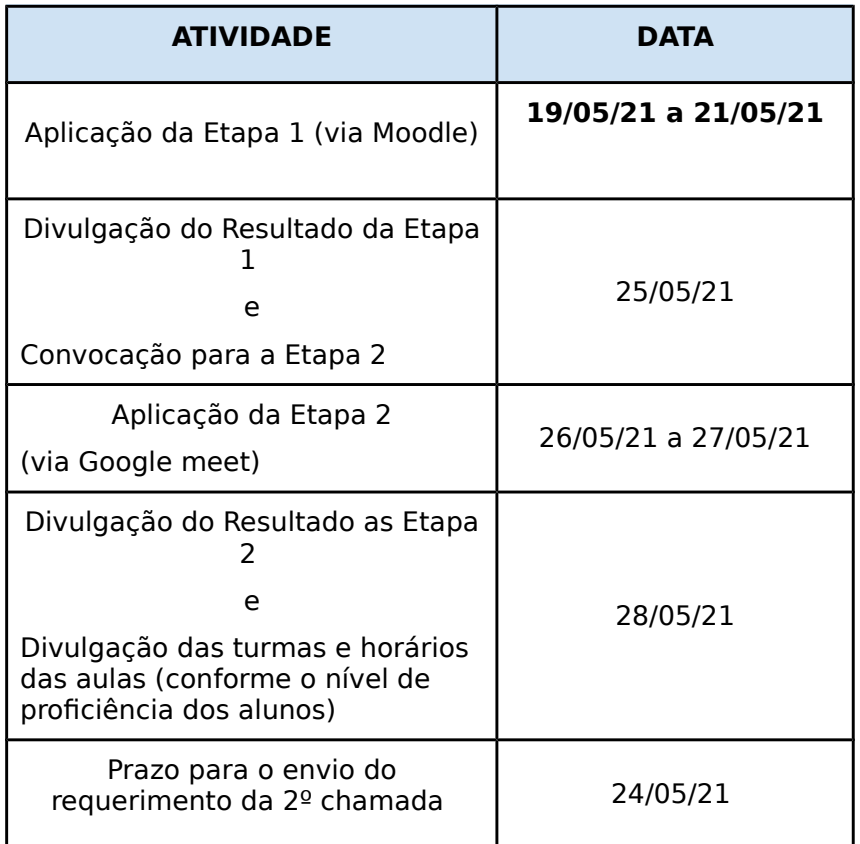

O teste será feito da sua própria casa acessando o site [http://ead.ifc.edu.br](http://ead.ifc.edu.br/)

No site você irá fazer o login em uma plataforma chamada Moodle. Para fazer o login você precisa do seu número de matrícula e senha (a senha foi enviada para o e-mail que você informou na sua matrícula). Dentro do Moodle, você irá digitar um chave de acesso (foi enviada para o seu e-mail) e poderá acessar o teste de nivelamento (inglês).

Lembre-se que seu teste ficará disponível no Moodle para ser realizada dentro de um período de 72h de acordo com o cronograma de testes divulgado no site do seu campus.

#### **QUANTO TEMPO EU TEREI?**

Você terá no máximo 2h hora para responder a todas as questões do teste. Lembre-se que ele pode variar em número de questões, pois depende do quanto você já sabe! Alguns de vocês terão apenas 10 questões, outros terão 20 e outros ainda poderão ter 30 questões, por isso é importante fazer o teste respondendo

somente o que você conhece!

Após a 2h horas (começa a partir do momento em que você abre o teste) você perderá o acesso ao teste. A página do teste terá um cronômetro que ajudará neste controle do tempo para que você possa realizá-lo com maior agilidade.

## **O QUE EU PRECISO FAZER PARA INICIAR O TESTE?**

Não esqueça que você precisa do seu login (matrícula), senha (foi enviada para o seu e-mail cadastrado na matrícula) e chave de acesso (foi enviada para o seu e-mail).

# **OCORRÊNCIAS**

# **E SE EU NÃO TIVER OS EQUIPAMENTOS NECESSÁRIOS PARA FAZER O TESTE EM CASA?**

Caso você não possua os equipamentos necessários na sua casa (computador ou celular com acesso a internet), você poderá agendar uma segunda chamada via e-mail que deve ser agendada com o Centro de Línguas do seu campus: < clifc.videira@ifc.edu.br>

**E SE EU TIVER ALGUM PROBLEMA NO MOMENTO EM QUE ESTIVER REALIZANDO O MEU TESTE ON-LINE OU PARA ACESSAR AO MOODLE (LOCAL ONDE ESTÁ O TESTE)?**

Você deve encaminhar um e-mail para [nivelamento@ifc.edu.br](mailto:nivelamento@ifc.edu.br) (não esqueça de informar o seu nome, número de matrícula, campus em que estuda, horário que perdeu a conexão com a prova, descrição do problema que está ocorrendo e envio do print da tela com o problema detectado). Você também pode enviar um e-mail para o centro de línguas do seu campus: Centro de Línguas Campus Videira: <[clifc.videira@ifc.edu.br](mailto:clifc.videira@ifc.edu.br)>

**SE NAS 72H QUE OS TESTE ESTARÃO DISPONÍVEIS EU TIVER ALGUM IMPREVISTO (DOENÇA, FICAR SEM ENERGIA ELÉTRICA, ETC)?**

Você deve solicitar segunda chamada da prova, encaminhando um e-mail para o centro de línguas do seu campus, juntamente com o formulário 1 (Anexo II) do edital [\(https://editais.ifc.edu.br/2021/02/02/edital-no-13-](https://editais.ifc.edu.br/2021/02/02/edital-no-13-2021-chamada-para-realizacao-do-teste-de-nivelamento-em-lingua-inglesa-e-lingua-espanhola/) [2021-chamada-para-realizacao-do-teste-de-nivelamento-em-lingua-inglesa-e-lingua-espanhola/\)](https://editais.ifc.edu.br/2021/02/02/edital-no-13-2021-chamada-para-realizacao-do-teste-de-nivelamento-em-lingua-inglesa-e-lingua-espanhola/) preenchido. Depois deve ficar atento ao seu novo dia e horário de prova.

## **OUTRAS DÚVIDAS**

## **EM QUE HORÁRIO EU POSSO FAZER O TESTE ON-LINE?**

O teste estará disponível no site durante 72 horas, portanto você poderá realizá-lo no momento em que for mais conveniente para você. Entretanto, o atendimento de suporte (e-mail dos articuladores do campus Videiraatenderá das 08h às 17h15 e Reitoria: [nivelamento@ifc.edu.br](mailto:nivelamento@ifc.edu.br) acontecerá das 08h até 22h), então se você fizer a prova em outro horário, você não terá o suporte no período de realização da prova.

#### **Plantão do campus**

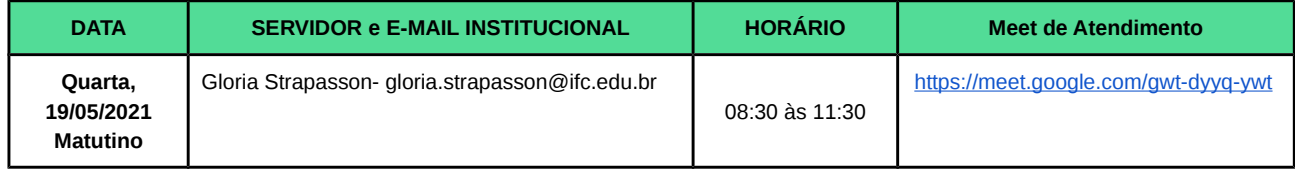

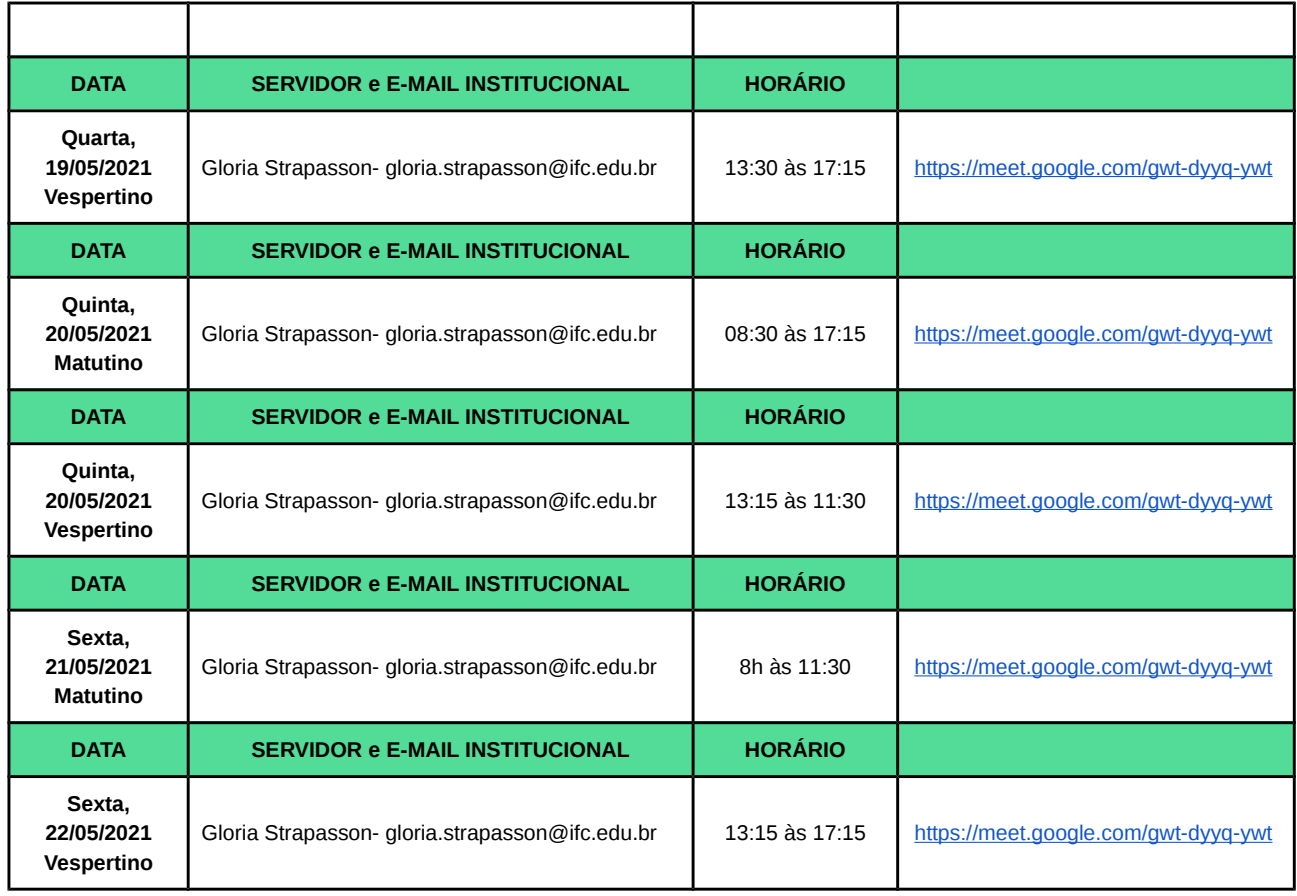

#### **COMO SABEREI O RESULTADO?**

O resultado será divulgado no Site Institucional de cada Campus, conforme Cronograma de Aplicação. O resultado não apresentará notas, somente o nível em que o estudante está classificado.

## **E SE EU FOR CONVOCADO PARA A ETAPA 2, O QUE DEVO FAZER?**

Caso você seja convocado para a etapa 2, basta entrar na sala do google meet no dia e horário definido no cronograma de teste do seu campus (disponível na Ata de divulgação dos resultados que está no site do campus). Mas lembre-se que você deve ter disponível o microfone e a câmera do seu aparelho de celular/computador para poder fazer a etapa 2.

# **E SE EU NÃO TIVER MICROFONE OU CÂMERA EM MEU COMPUTADOR/CELULAR PARA REALIZAR A**

## **ETAPA 2?**

Você deve encaminhar um e-mail para o centro de línguas do seu campus para agendar um novo horário ou forma para realizar esta etapa. Este agendamento deve acontecer antes da data da sua prova oral (etapa 2).